# **Sensata Oil Pressure Sensor (ACC0122) Installation Guidelines (MAN0089R1.1)**

#### **General Information**

- 1. GSC400 must be one of the following models: LSB/LSX/LSC/LXC. The LS/LX models do not work with the Sensata Oil Pressure Sensor.
- 2. A voltage to pressure relationship can be found in the graph to the right.
- 3. Voltage range of the sensor is from  $0.5V_{DC}$  to  $4.5V_{DC}$ . If a voltage outside of this range is observed it could indicate a damaged sensor.

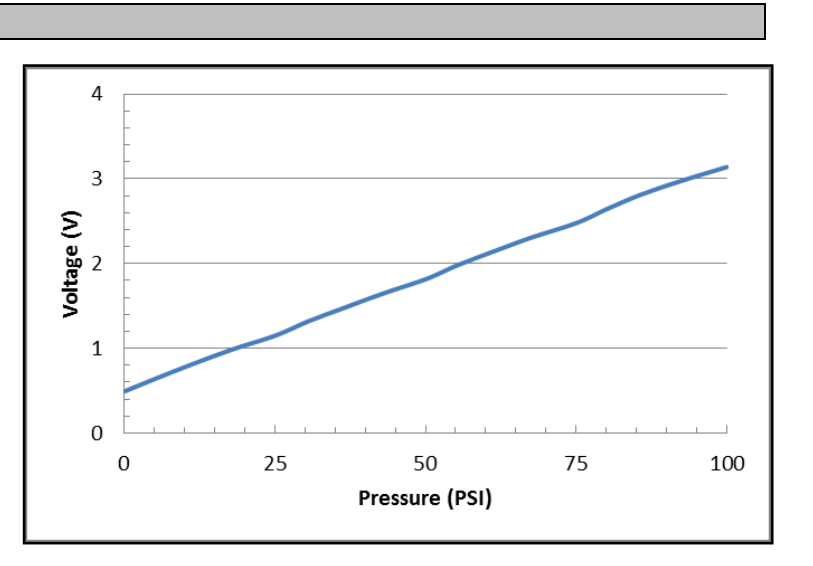

### **Installation Instructions**

1. Program the controller with the appropriate settings as follows (do only one of the following):

## If you have firmware 2.04.05 or latter

In the front panel menu do the following.

- a. Set the Input Pin to Input **6** (Analog6).
- b. Set the Signal Source to **Sensata** (or Sender 3 in PC Configurator).

### If you have firmware 2.04.03 or earlier

You will need a GSC400 programmer.

c. Under Analog Inputs, the oil pressure input pin must be set to '**Input 6'** as shown to the right. The Signal Source must be set to **Sender 1**. Save Analog settings before proceeding to Step #2.

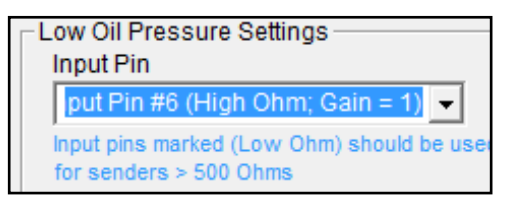

d. Under Tools -> Edit Sender Tables -> Oil Pressure, click 'Save Tables to Controller' and set **'Sender 1'** to GM28822. Select 'Add' then 'Save'. The screen should look like the figure shown to the right.

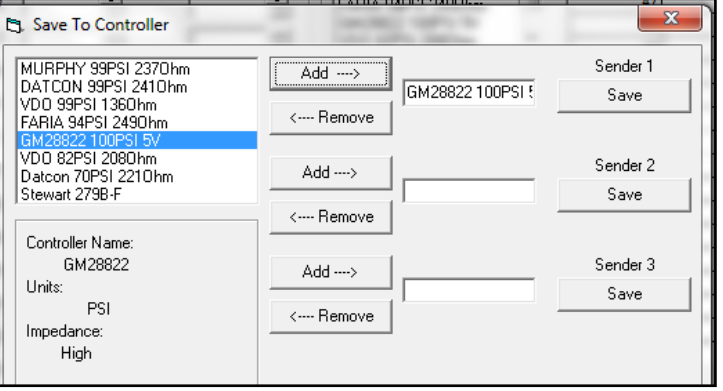

2. Insert two of the wires from **'DWG1410'** kit in connector J2-6 and J2-8. J2-1 wire should already be installed (brown wire). **NOTE:**  Make sure the crimp pin is in the proper orientation when inserting into the connector so that it locks in place.

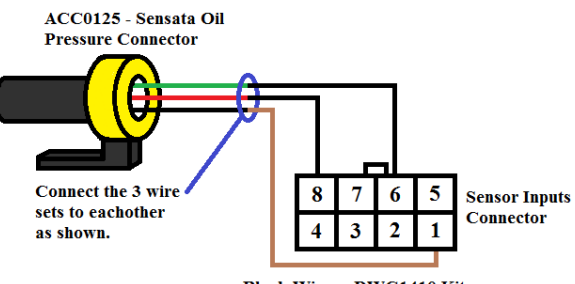

**Black Wires - DWG1410 Kit Brown Wire - Already Installed** 

- 3. Wires from **ACC0125** cable harness are required to be connected to the GSC400 controller Sensor Input cable harness (DWG1376) as follows.
	- a. Green wire from ACC0125 connects to J2-6.
	- b. Red wire from ACC0125 connects to J2-8.
	- c. Black wire from ACC0125 connects to J2-1 (brown).

### **Troubleshooting Guidelines**

- 1. Verify that 5VDC is being applied to the sensor by measuring the voltage across the red and black wires.
- 2. With sensor not attached to engine, or the engine not running, measure the voltage across the green and black wires. There should be a reading of 0.5VDC (0 PSI).
- 3. Run engine and check the sensor output (between the black and green wires). The voltage should match that given in the graph above.
- 4. When the 'Sensor Inputs' connector on the GSC400 is disconnected, the controller should read 100 PSI. If the controller displays a value other than this, check the following:
	- a. Ensure the sensor output is connector to Pin 6 on the connector.
	- b. (firmware 2.04.03 and below only) Re-program the controller using the installation guidelines. Make sure that the oil pressure input is set to **'Input Pin 6'** and the signal source is set to **Sender 1** before loading the GM28822 sender table to the controller.

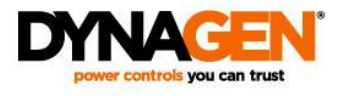